## B R I A N O V E R L A N D

# $\left( \bigcirc \right)$ H THOUT FEAR

 $=$  ['Python','is','cool'] x  $print(' '.join(x))$ 

 $\circ$ 

 $\circ$ 

A Beginner's Guide That Makes You Feel (SMART

Python Without Fear

*This page intentionally left blank* 

Python Without Fear

## **A Beginner's Guide That Makes You Feel Smart**

Brian Overland

#### **★Addison-Wesley**

Boston • Columbus • Indianapolis • New York • San Francisco • Amsterdam • Cape Town Dubai • London • Madrid • Milan • Munich • Paris • Montreal • Toronto • Delhi • Mexico City São Paulo • Sydney • Hong Kong • Seoul • Singapore • Taipei • Tokyo

Many of the designations used by manufacturers and sellers to distinguish their products are claimed as trademarks. Where those designations appear in this book, and the publisher was aware of a trademark claim, the designations have been printed with initial capital letters or in all capitals.

The author and publisher have taken care in the preparation of this book, but make no expressed or implied warranty of any kind and assume no responsibility for errors or omissions. No liability is assumed for incidental or consequential damages in connection with or arising out of the use of the information or programs contained herein.

For information about buying this title in bulk quantities, or for special sales opportunities (which may include electronic versions; custom cover designs; and content particular to your business, training goals, marketing focus, or branding interests), please contact our corporate sales department at<corpsales@pearsoned.com> or (800) 382-3419.

For government sales inquiries, please contact [governmentsales@pearsoned.com.](governmentsales@pearsoned.com)

For questions about sales outside the U.S., please contact [international@pearsoned.com.](international@pearsoned.com)

Visit us on the Web: [informit.com/aw](http://www.informit.com/aw)

*Library of Congress Catalog Number:* 2017946292

Copyright © 2018 Pearson Education, Inc.

All rights reserved. Printed in the United States of America. This publication is protected by copyright, and permission must be obtained from the publisher prior to any prohibited reproduction, storage in a retrieval system, or transmission in any form or by any means, electronic, mechanical, photocopying, recording, or likewise. For information regarding permissions, request forms and the appropriate contacts within the Pearson Education Global Rights & Permissions Department, please visit [www.pearsoned.com/permissions/.](http://www.pearsoned.com/permissions/)

ISBN-13: 978-0-13-468747-6 ISBN-10: 0-13-468747-7 1 17

*For all my beloved four-legged friends: Skyler, Orlando, Madison, Cleo, and Pogo.* *This page intentionally left blank* 

## Contents

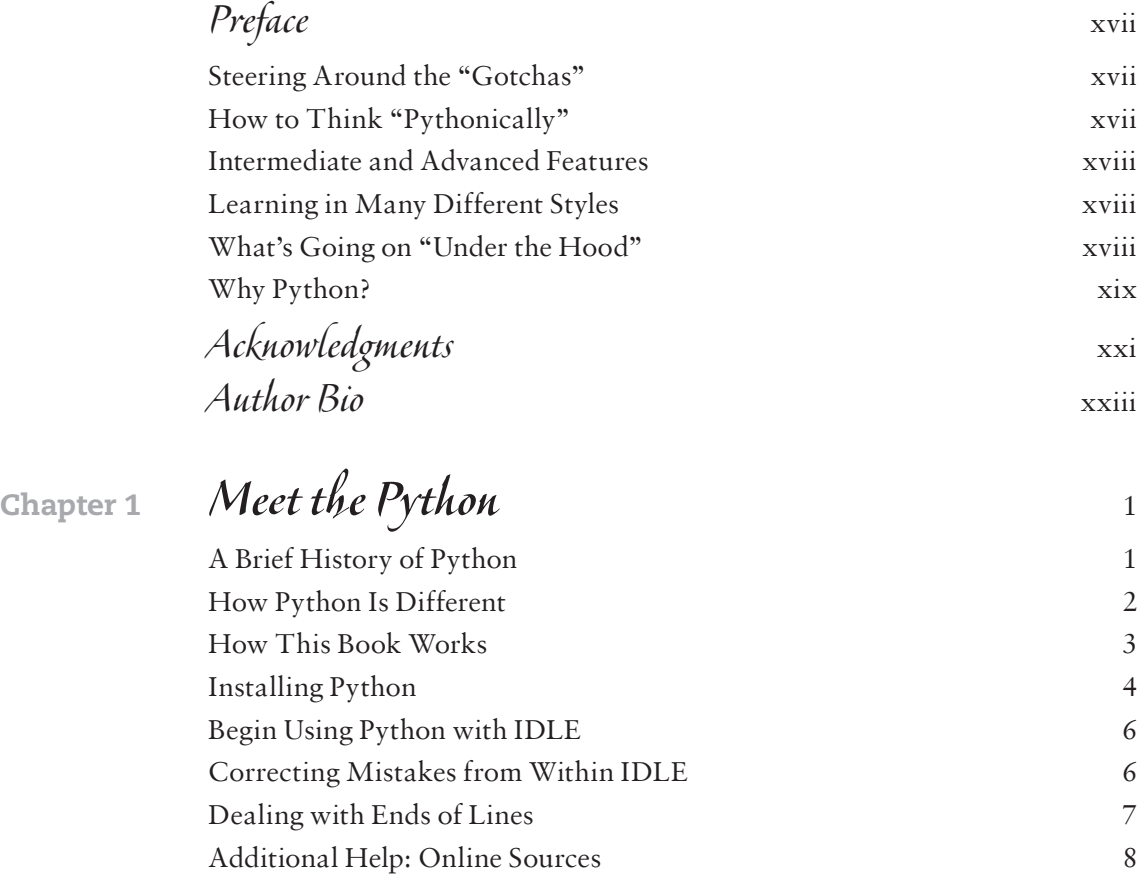

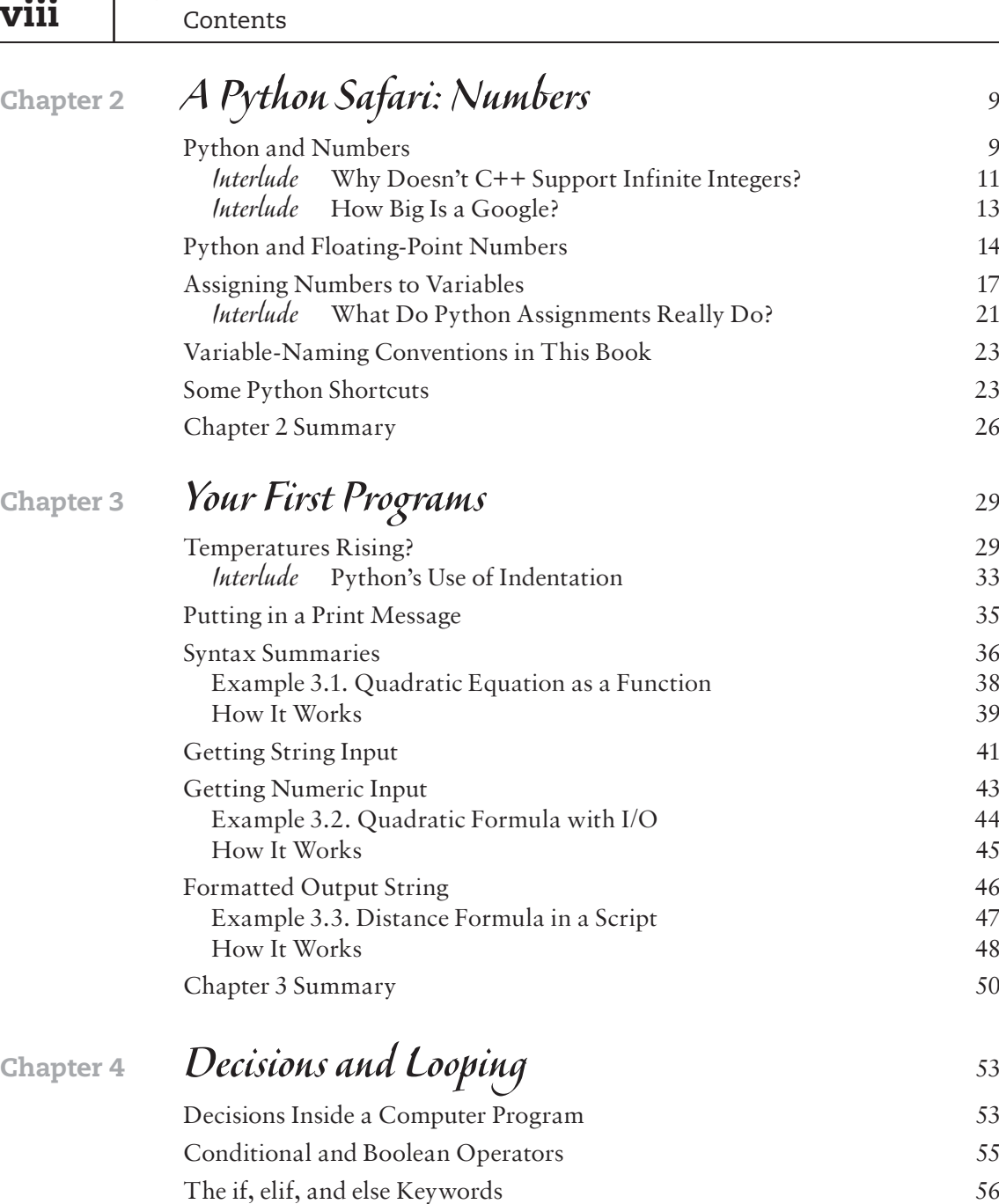

Interlude [Programs and Robots in](#page--1-0) *Westworld* 56 [Example 4.1. Enter Your Age 59](#page--1-0) [How It Works](#page--1-0) 60

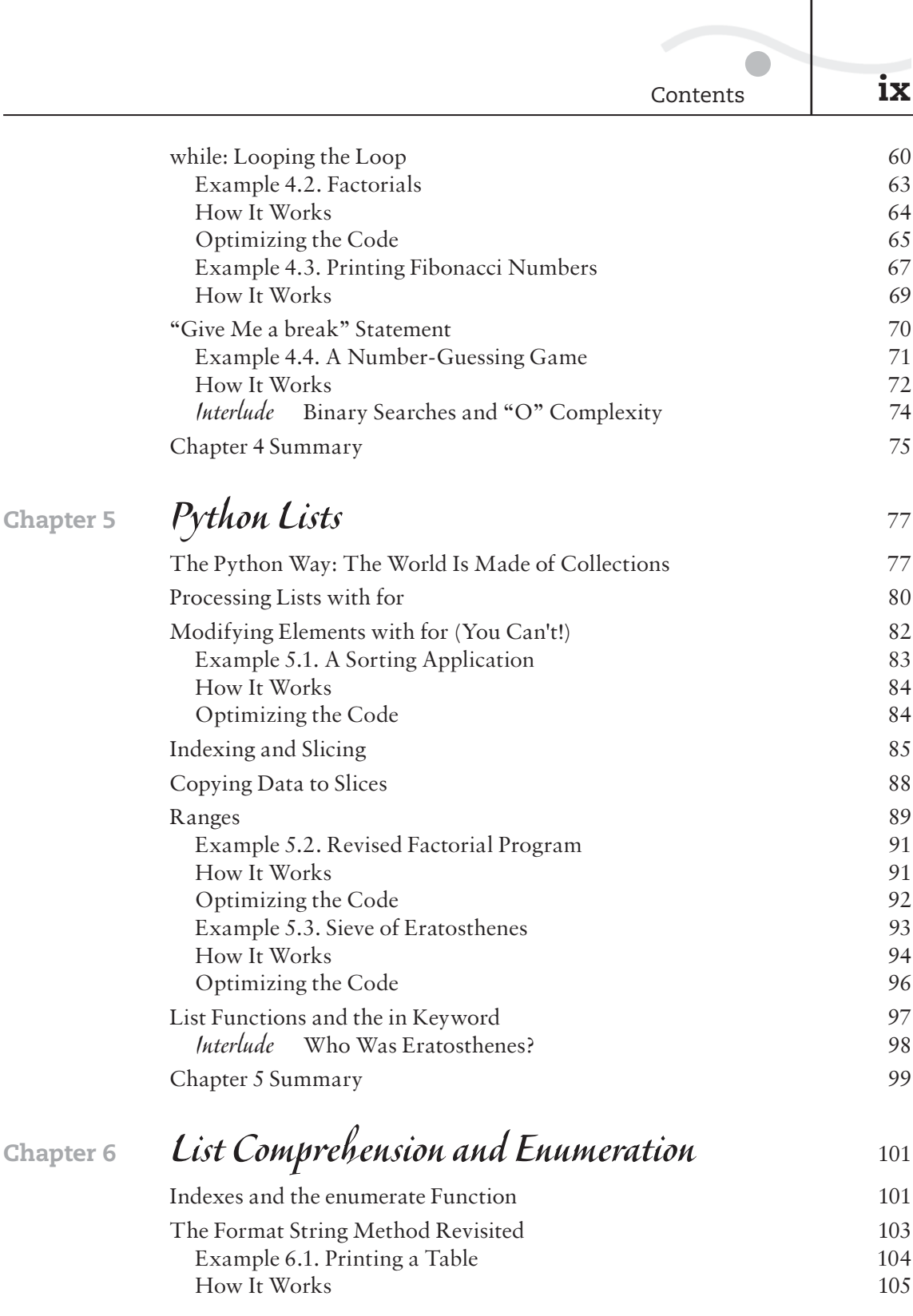

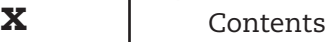

 $\bigcap$ 

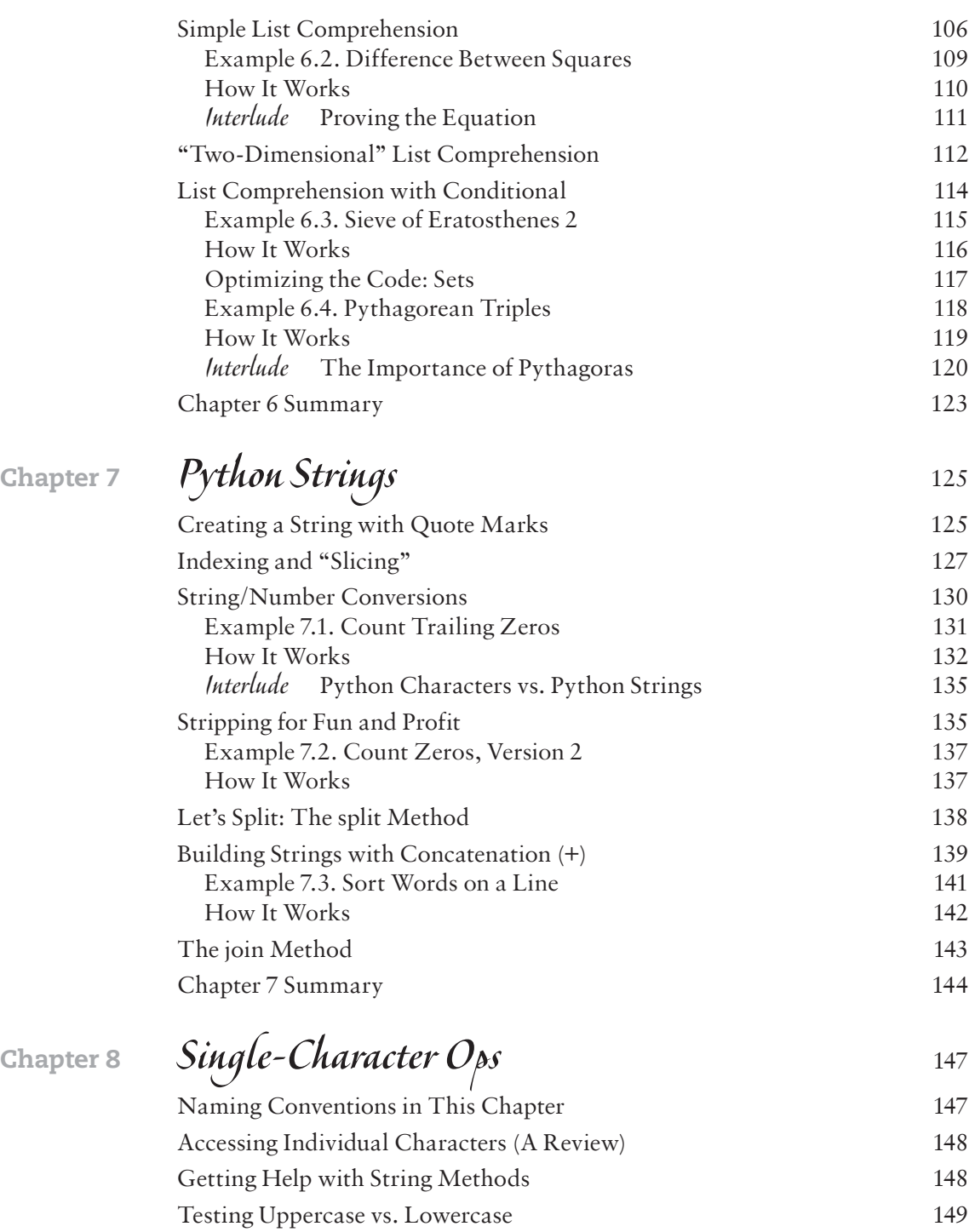

[Converting Case of Letters 150](#page--1-0)

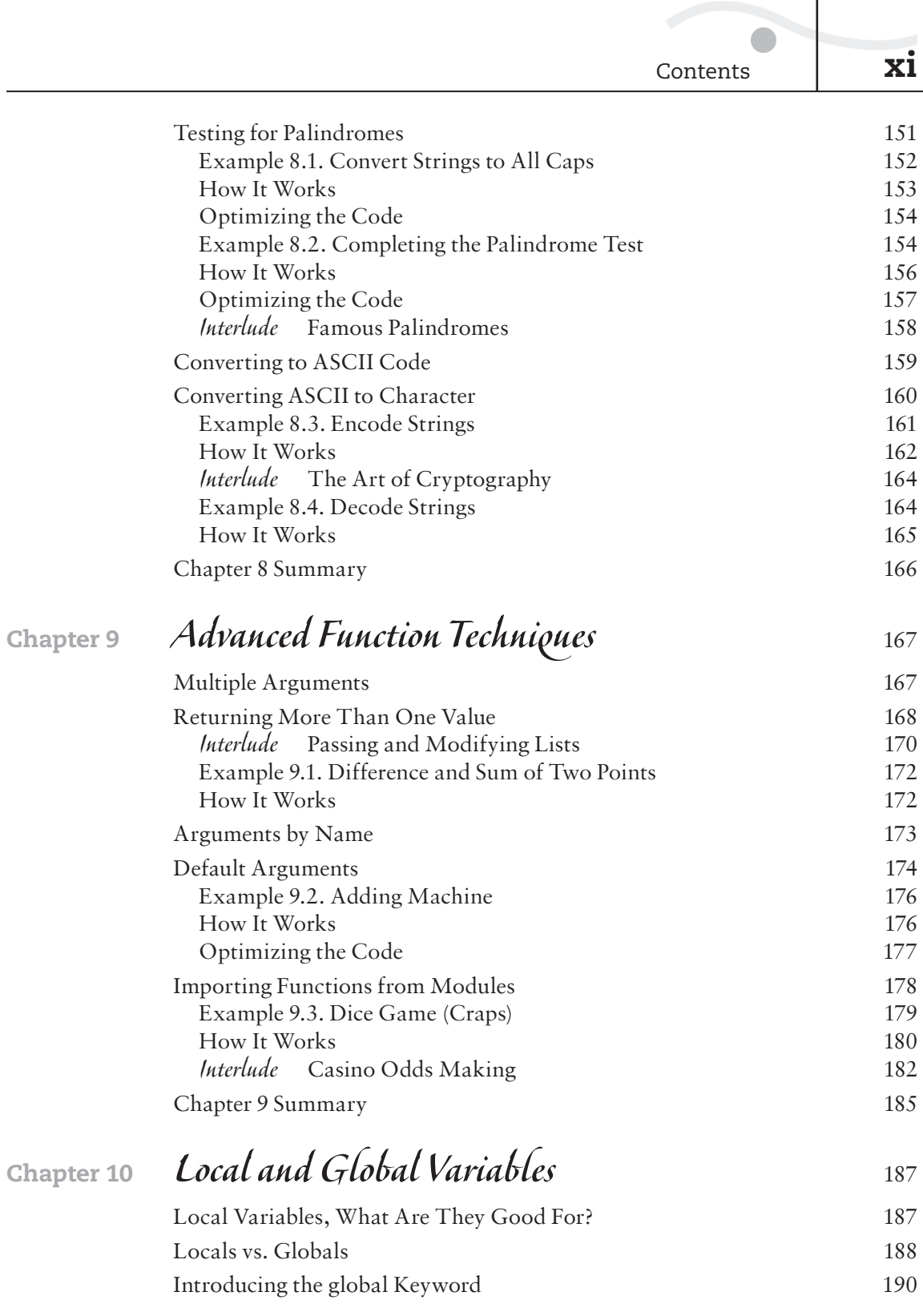

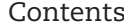

 $\bullet$ 

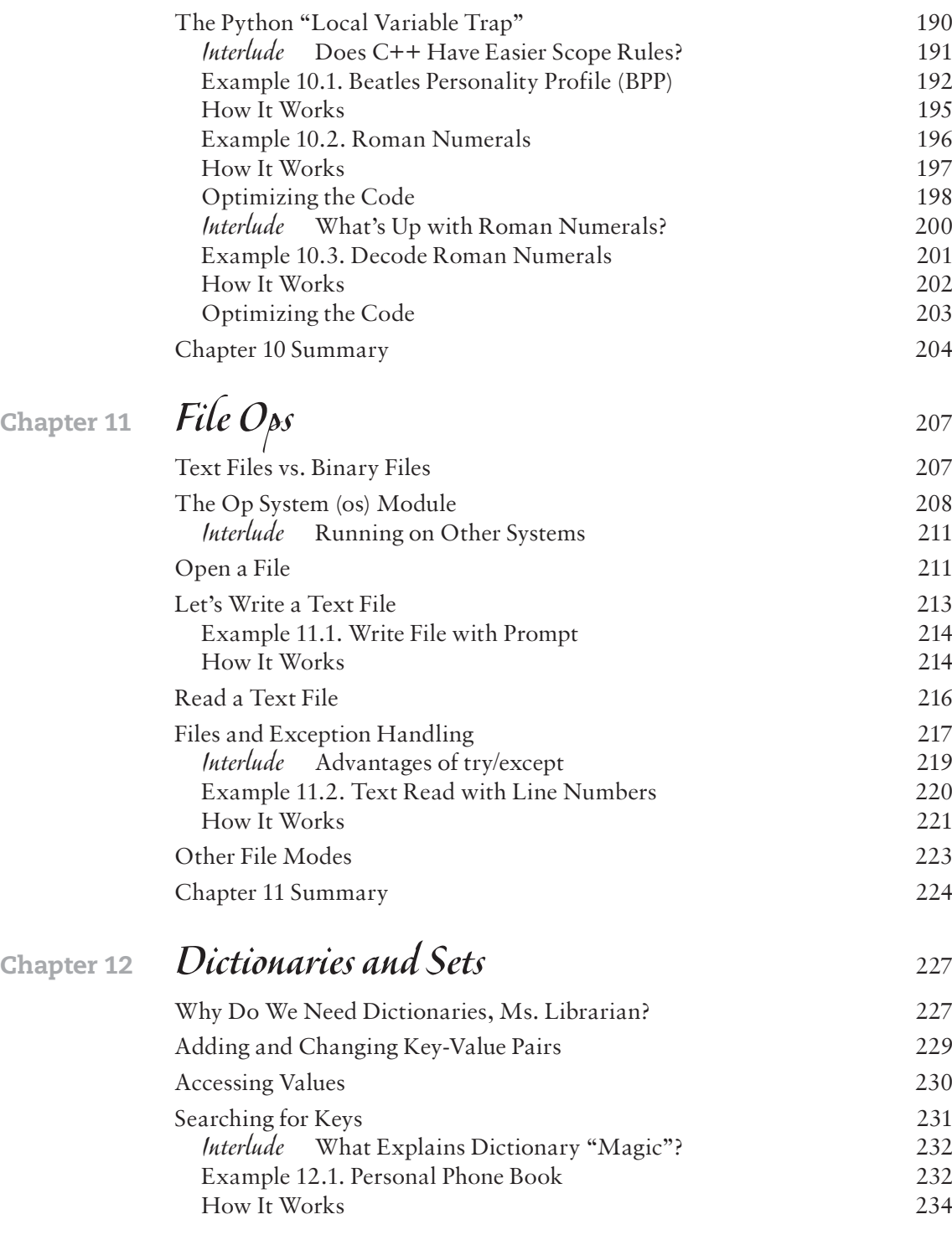

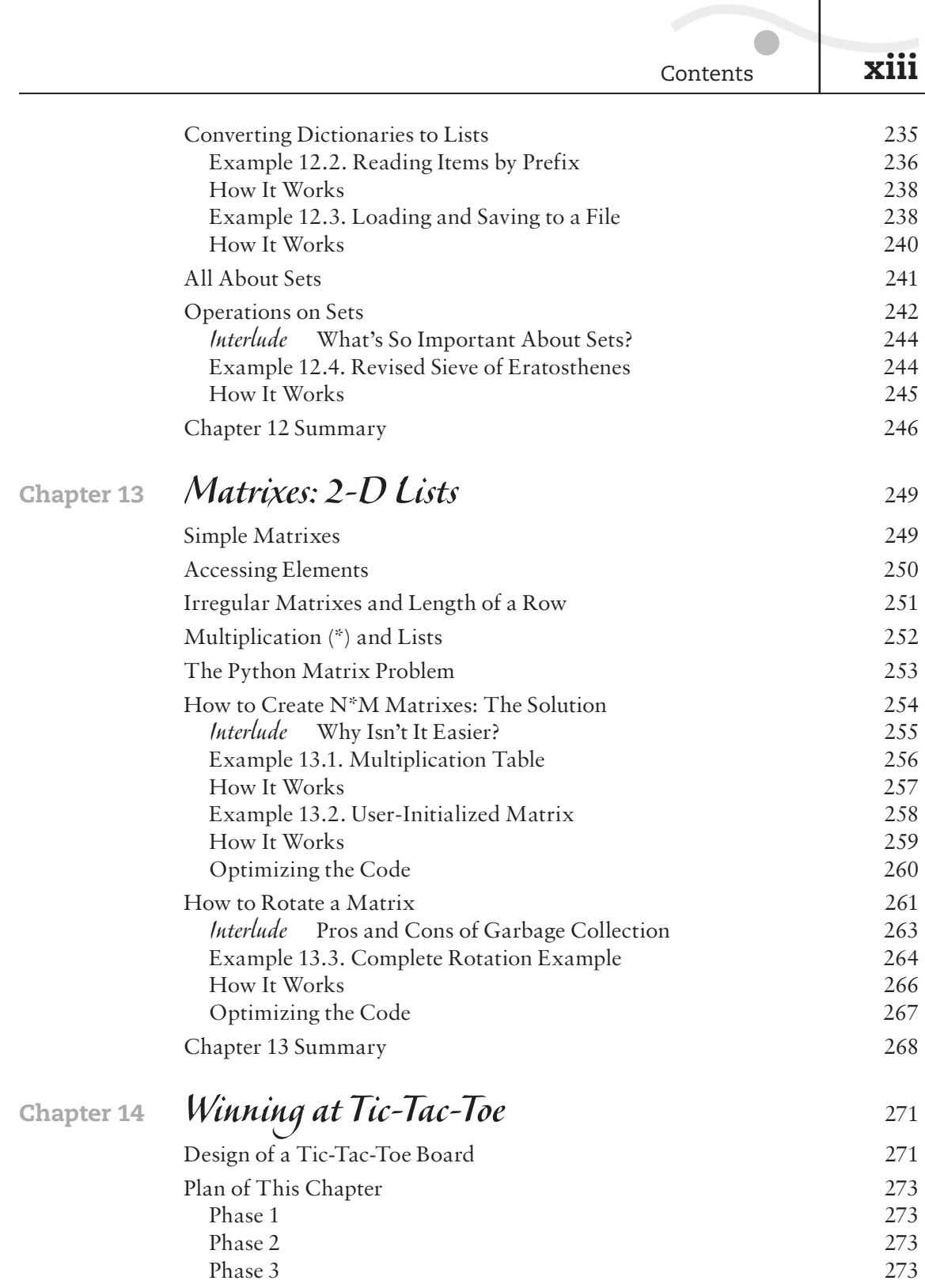

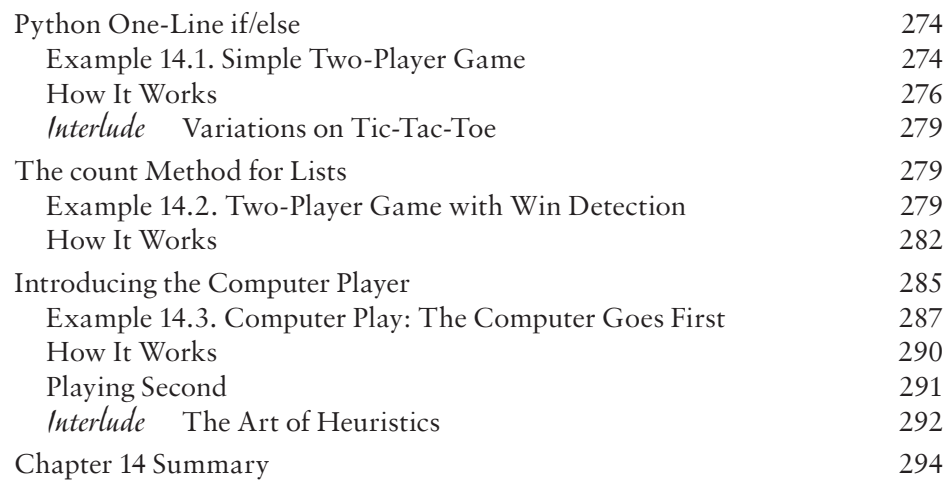

## **Chapter 15** *Classes and Objects I* 295

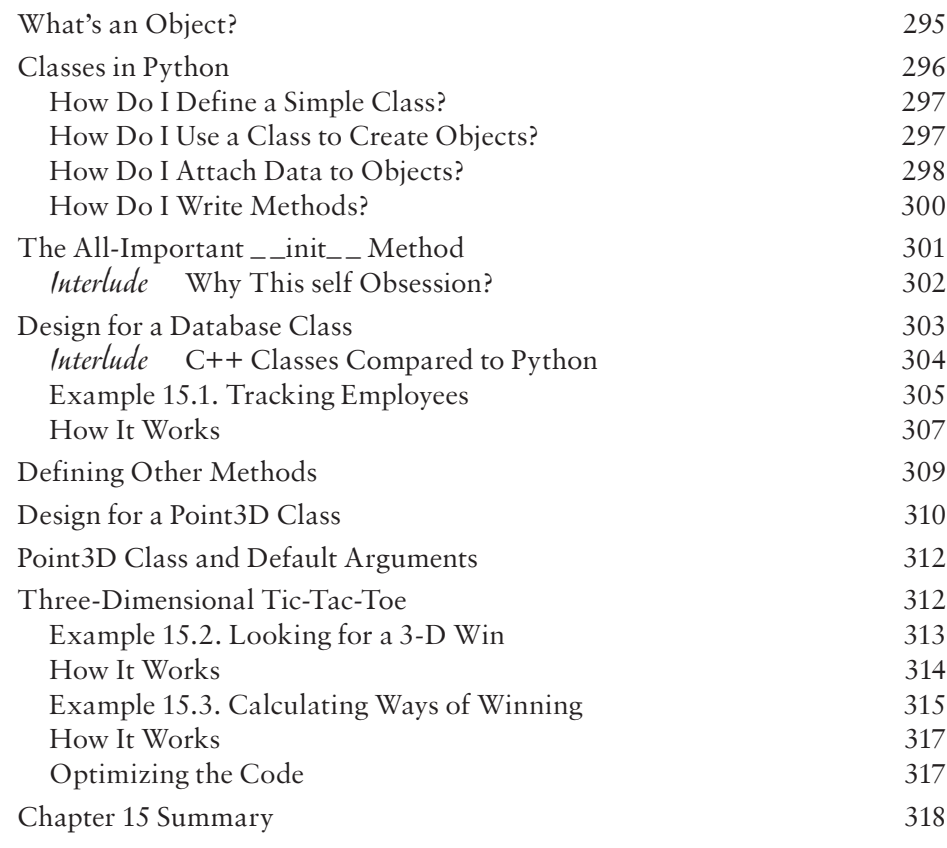

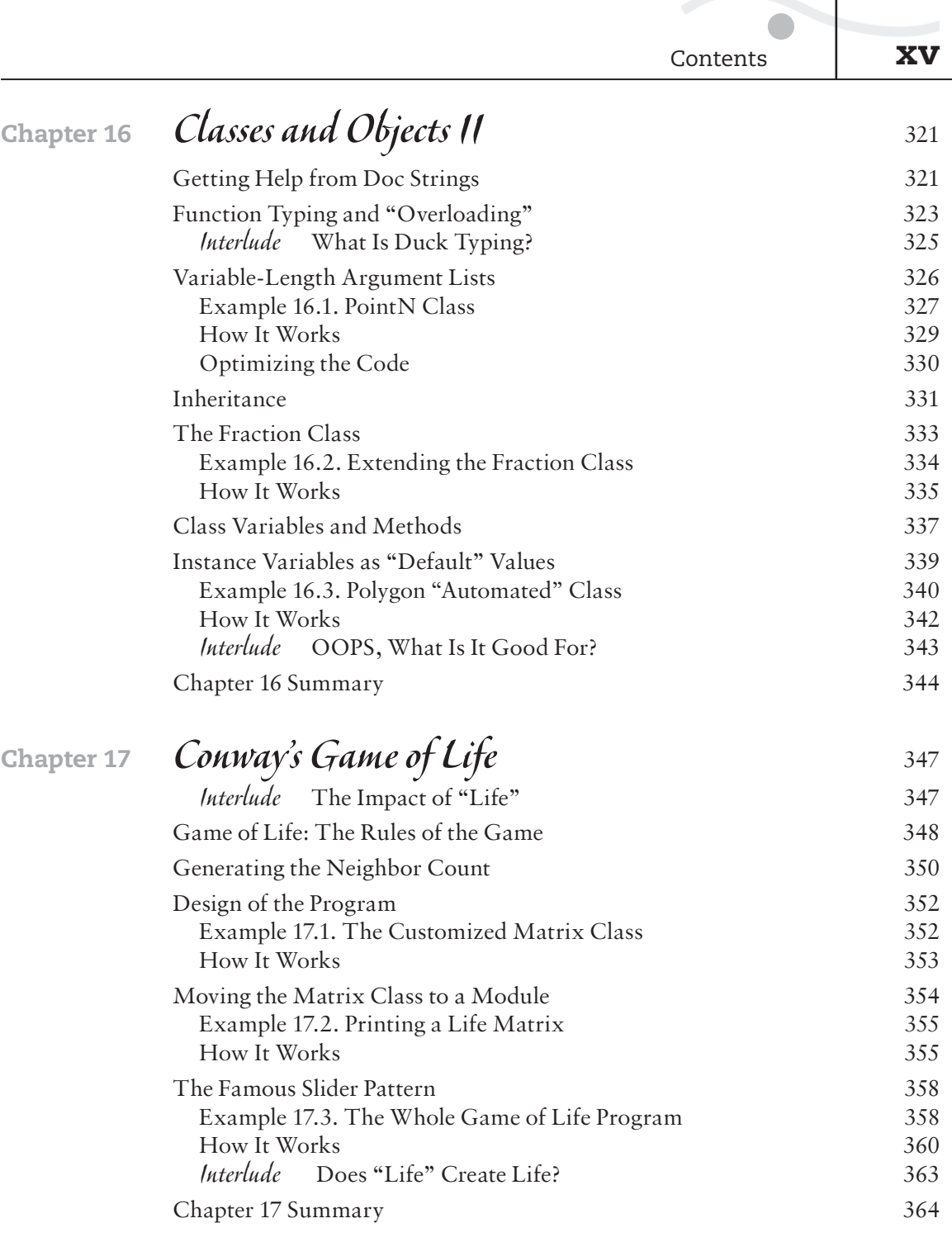

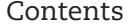

 $xvi$ 

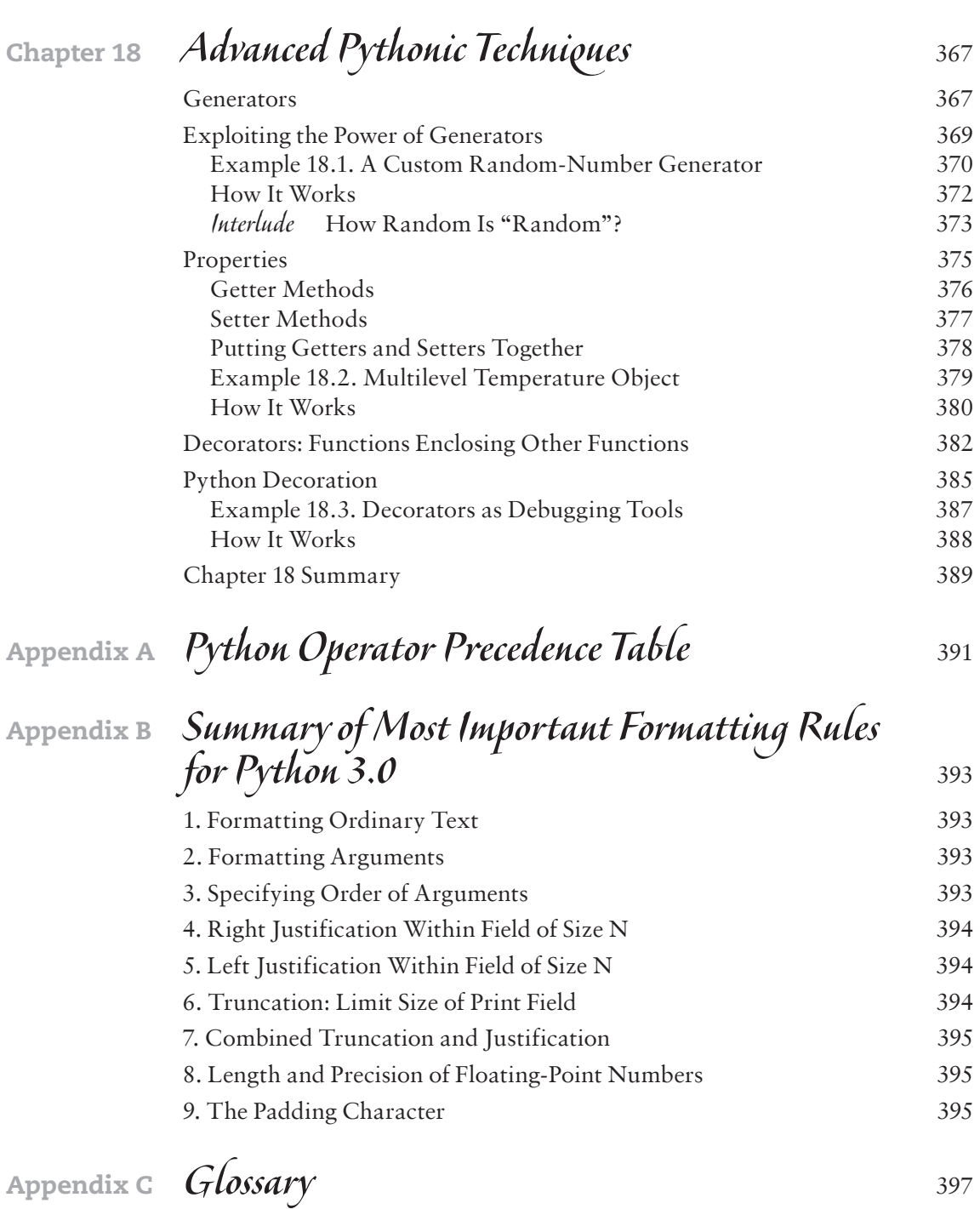

 $Index$  407

[Preface](#page--1-0)

There's a lot of free programming instruction out there, and much of it's about Python. So for a book to be worth your while, it's got to be good…it's got to be really, really, *really* good.

I wrote this book because it's the book I wish was around when I was first learning Python a few years back. Like everybody else, I conquered one concept at a time by looking at almost a dozen different books and consulting dozens of web sites.

But this is Python, and *it's not supposed to be difficult!*

The problem is that not all learning is as easy or fast as it should be. And not all books or learning sites are *fun*. You can, for example, go from site to site just trying to find the explanation that really works.

Here's what this book does that I wish I'd had when I started learning.

## **Steering Around the "Gotchas"**

Many things are relatively easy to do in Python, but a few things that ought to be easy are harder than they'd be in other languages. This is especially true if you have any prior background in programming. The "Python way" of doing things is often so different from the approach you'd use in any other language, you can stare at the screen for hours until someone points out the easy solution.

Or you can buy this book.

## [How to Think "Pythonically"](#page--1-0)

Closely related to the issue of "gotchas" is the understanding of how to *think* in Python. Until you understand Python's unique way of modeling the world,

you might end up writing a program the way a C programmer would. It runs, but it doesn't use any of the features that make Python such a fast development tool.

```
a list = ['Don\'t', 'do', 'this', 'the', 'C', 'way']for x in a list:
    print(x, end=' ' )
```
This little snippet prints

Don't do this the C way

## [Intermediate and Advanced Features](#page--1-0)

Again, although Python is generally easier than other languages, that's not universally true. Some of the important intermediate features of Python are difficult to understand unless well explained. This book pays a lot of attention to intermediate and even advanced features, including list comprehension, generators, multidimensional lists (matrixes), and decorators.

## [Learning in Many Different Styles](#page--1-0)

In this book, I present a more varied teaching style than you'll likely find elsewhere. I make heavy use of examples, of course, but sometimes it's the right conceptual figure or analogy that makes all the difference. Or sometimes it's working on exercises that challenge you to do variations on what's just been taught. But all of the book's teaching styles reinforce the same ideas.

## [What's Going on "Under the Hood"](#page--1-0)

Although this book is for people who may be new to programming altogether, it also caters to people who want to know how Python works and how it's fundamentally different "under the hood." That is, how does Python carry out the operations internally? If you want more than just a simplistic introduction, this book is for you.

**xviii** Preface

### [Why Python?](#page--1-0)

Of course, if you're trying to decide between programming languages, you'll want to know why you should be using Python in the first place.

Python is quickly taking over much of the programming world. There are some things that still require the low-level capabilities of C or C++, but you'll find that Python is a *rapid application development tool*; it multiplies the effort of the programmer. Often, in a few lines of code, you'll be able to do amazing things.

More specifically, a program that might take 100 lines in Python could potentially take 1,000 or 2,000 lines to write in C. You can use Python as "proof of concept": write a Python program in an afternoon to see whether it fulfills the needs of your project; then after you're convinced the program is useful, you can rewrite it in C or C++, if desired, to make more efficient use of computer resources.

With that in mind, I'll hope you'll join me on this fun, exciting, entertaining journey. And remember this:

```
x = \lceil'Python', 'is', 'cool']
print(' ''.join(x))
```
Register your copy of *Python Without Fear* on the InformIT site for convenient access to updates and/or corrections as they become available. To start the registration process, go to [informit.com/register](http://toinformit.com/register) and log in or create an account. Enter the product ISBN (9780134687476) and click Submit. Look on the Registered Products tab for an Access Bonus Content link next to this product, and follow that link to access any available bonus materials. If you would like to be notified of exclusive offers on new editions and updates, please check the box to receive email from us.

*This page intentionally left blank* 

[Acknowledgments](#page--1-0)

It's customary for authors to write an acknowledgments page, but in this case, there's a particularly good reason for one. There is no chapter in this book that wasn't strongly influenced by one of the collaborators: retired Microsoft programmer (and software development engineer) John Bennett.

John, who has used Python for a number of years—frequently to help implement his own high-level script languages—was particularly helpful in pointing out that this book should showcase "the Python way of doing things." So the book covers not just how to transcribe a Python version of a C++ solution but rather how to take full advantage of Python concepts—that is, how to "think in Python."

I should also note that this book exists largely because of the moral support of two fine acquisition editors: Kim Boedigheimer, who championed the project early on, and Greg Doench, whom she handed the project off to.

Developmental and technical editors Michael Thurston and John Wargo made important suggestions that improved the product. My thanks go to them, as well as the editorial team that so smoothly and cheerfully saw the manuscript through its final phases: Julie Nahil, Kim Wimpsett, Angela Urquhart, and Andrea Archer.

*This page intentionally left blank* 

## [Author Bio](#page--1-0)

At one time or another, Brian Overland was in charge of, or at least influential in, documenting all the languages that Microsoft Corporation ever sold: Macro Assembler, FORTRAN, COBOL, Pascal, Visual Basic, C, and C++. Unlike some people, he wrote a lot of code in all these languages. He'd never document a language he couldn't write decent programs in.

For years, he was Microsoft's "go to" man for writing up the use of utilities needed to support new technologies, such as RISC processing, linker extensions, and exception handling.

The Python language first grabbed his attention a few years ago, when he realized that he could write many of his favorite applications—the Game of Life, for example, or a Reverse Polish Notation interpreter—in a smaller space than any computer language he'd ever seen.

When he's not exploring new computer languages, he does a lot of other things, many of them involving writing. He's an enthusiastic reviewer of films and writer of fiction. He's twice been a finalist in the Pacific Northwest Literary Contest.

*This page intentionally left blank* 

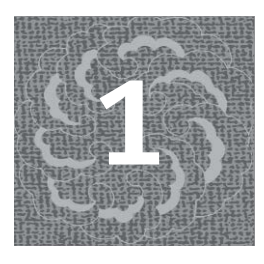

**<sup>1</sup>** [Meet the Python](#page--1-0)

What if I told you there's a computer language that's easier to learn, easier to get started with, and easier to accomplish a great deal with, using only a few lines of code, than other computer languages?

In the opinion of millions, Python is that language. Derived from a language called ABC (as in "simple as ABC"), it's gained a massive worldwide following over the last two decades. So many programmers have joined the Python community that there are more than 100,000 free packages that work with the basic Python setup.

Come join the Python stampede. In this book I show you how to get started even if you have limited programming experience. I also steer you around the "gotchas"—the things Python does so differently that they trip up experienced programmers. This book is for new programmers as well as experienced programmers alike, and it discusses what goes on under the covers.

### [A Brief History of Python](#page--1-0)

Python was invented in 1991 by Dutch programmer Guido van Rossum, who derived much of it from the ABC language (not to be confused with C).

ABC had many features that exist today in Python. Van Rossum, whose title in the Python world is Benevolent Dictator for Life (BDFL), also incorporated elements of the Modula-3 language.

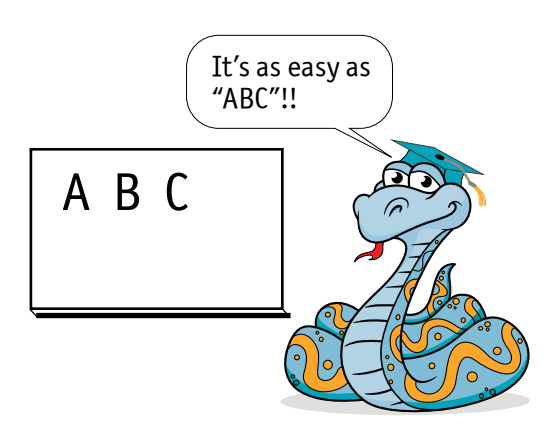

Van Rossum named the language after the BBC comedy series *Monty Python's Flying Circus*, so the connection to pythons is indirect, although troupe member John Cleese originally came up with "Python" as suggesting something "slithering and slimy" (source: [Wikipedia.org\)](http://Wikipedia.org). So there you have it—there is a connection to reptiles after all.

Since then, several versions of Python have been developed, adding important capabilities, the latest of which is Python 3.0. This book uses Python 3.0, although it includes notes about adapting examples to Python 2.0.

### [How Python Is Different](#page--1-0)

The first thing to know about Python is that Python is free.

Many Python extensions are free and come with the basic download. These modules offer features such as math, date/time, fractions, randomization, and tkinter, which supports a graphical user interface that runs across multiple platforms. Again, all are free.

Python's built-in numeric support is impressive, as it includes complex numbers, floating-point, fractions (from the Fractions module), and "infinite integers."

Python has attracted an extraordinary following. Many developers provide libraries—called *packages*—to their fellow Python programmers, mostly free of charge. You can get gain access by searching for *Python Package Index* in your Internet browser and then going to the site. As of this writing, the site offers access to more than 107,000 packages.

At first glance, a Python program may look something like code in other languages, but a close look reveals major differences.

- Unlike most languages, Python has no "begin block" or "end block" syntax all relationships are based on indentation! Although this might seem risky to a C programmer, it enforces a consistent look that's more comprehensible to beginners.
- Python has no variable declarations. You create variables by assigning values to them. This goes a long way toward simplifying the language syntactically, but it also creates hidden "gotchas" at a deep level. This book will steer you around them.
- Python is built heavily on the idea of *iteration*, which means looping through sequences. This concept is built deeply into high-level structures (lists, dictionaries, and sets). Use them well, and you'll be able to get a great deal done in a small space.

Python is often considered a "prototyping" or "rapid application development" language because of these abilities. You can write a program quickly in Python. If you later want to improve machine-level efficiency, you can later rewrite the program in C or C++.

## [How This Book Works](#page--1-0)

I believe strongly in learning by example as well as by theory. The plan of this book is to teach the basics of Python (as well as some intermediate and advanced features) by doing the following:

- Introducing a Python feature, using syntax diagrams and short examples
- Showing a major example that demonstrates the practical application of the feature
- Including a "How It Works" section that deconstructs the example code line by line
- Listing a set of exercises that challenge you to do variations on the example

Because Python has an interactive development environment, IDLE, I often invite you to follow along with the shorter examples, as well.

This book uses a number of icons in the margin to help give you additional visual cues.

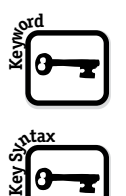

These sections describe some basic rule of Python syntax. Anything meant to be entered at the keyboard precisely as shown (such as a keyword or punctuation) is in bold. Meanwhile, placeholders, which contain text you supply yourself, are in italics. For example, in the syntax for the **global** statement, the keyword itself is in bold, while the name of the variable—which you supply is in italics.

#### **global** *variable\_name*

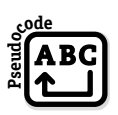

This icon indicates a block of pseudocode, which systematically describes each step of a program purely in English, not Python-ese. However, because Python statements are often not so far from English, I don't always need to use pseudocode. It can still be helpful, on occasion, for summarizing program design.

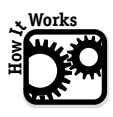

This icon indicates a section that deconstructs every line of a major example, or at least every line that isn't already trivial.

**1**

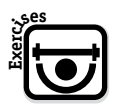

This icon indicates a section that provides exercises based on the preceding example. You'll learn Python much faster if you try at least some of the exercises.

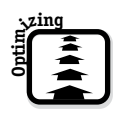

This icon precedes a section that shows how to revise or greatly improve an example. These are not included for every example. Where this book does use them, it's because the example used the more obvious way to do something; the "optimized" approach will then show how the more experienced, sophisticated Python programmer would handle the job.

## [Installing Python](#page--1-0)

The steps for installing Python are essentially the same regardless of whether you have a Windows-based system, Macintosh, or any other system that Python supports. Here are the basic steps:

- **1** Go to the Python home page: **[python.org](http://python.org)**.
- **2** Open the Downloads menu.
- **3** If a Downloads for Windows screen appears, click the Python 3.6.1 button. If your system does not run Windows, you'll need to select another operating system by examining all the choices in the Downloads menu.
- **4** Click the Save File button.
- **5** Find the file you just saved; any system will generally have a place that it puts downloads. This saved file contains the Python installer. Double-click the name of this saved file and follow the instructions.

If all goes well, Python is installed on your computer with all the basic modules, tkinter (GUI development) included. Now you have a choice to make. To start using Python, you can use "basic interactive mode"—which is functional but nothing special—or you can use IDLE, the interactive development environment.

I strongly recommend the latter. IDLE does everything the basic interactive mode does, and a great deal more. In the next section, I describe some ways of using IDLE that can save you a lot of time later.

Here's what basic interactive mode looks like. It offers only rudimentary editing and no support for loading programs from text files.

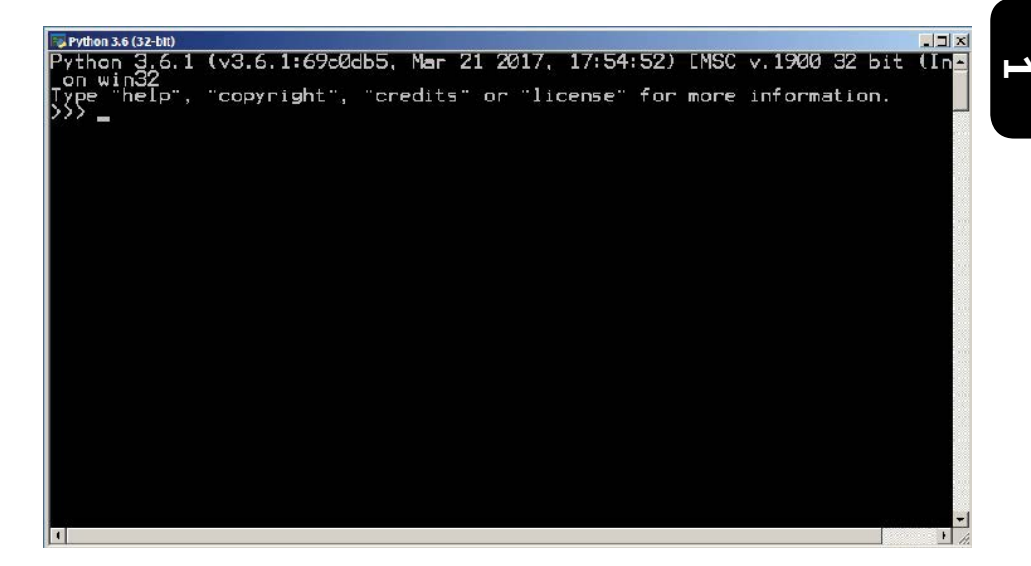

Here's what IDLE looks like. Notice all the menus it provides. You can do a great deal more—including loading programs from text files and debugging them—than you can with the basic interactive mode.

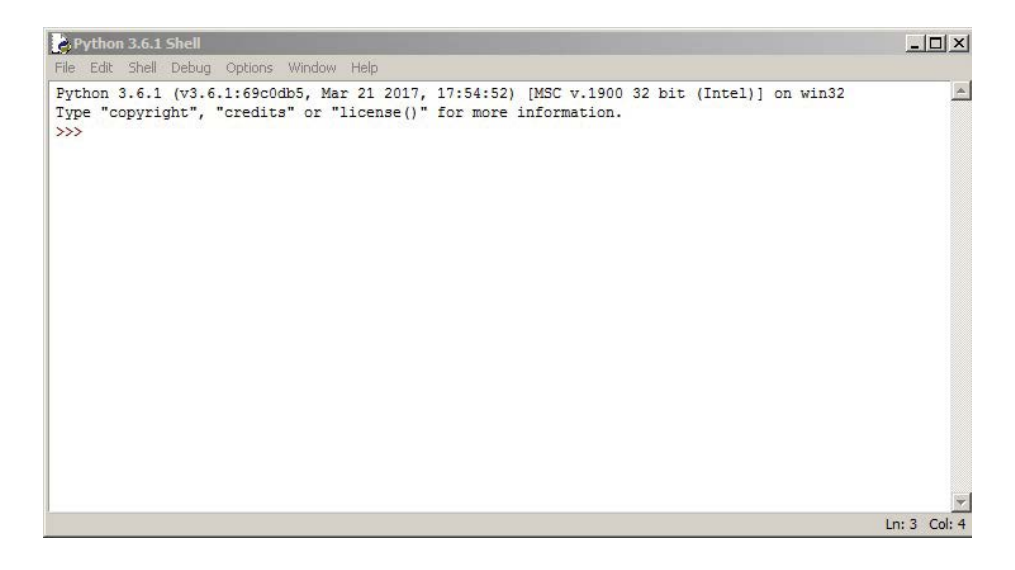

From within Windows, you should find the basic interactive-mode application right on the Start menu. But this is not the Python you want. It's well worth your while to select Programs, select Python, and then finally select IDLE.

With Mac systems (assuming you have downloaded Python, including IDLE), you may need to get to IDLE by opening Finder and selecting Applications; then select Python and finally select IDLE. Your download may or may not even have basic mode.

## [Begin Using Python with IDLE](#page--1-0)

Start IDLE, the interactive development environment. I advise you to make this your home base, the place you'll want to spend most of your time while learning Python. You should use your system to put the icon on your desktop so that you can easily start IDLE any time you want.

As soon as you start IDLE, you'll see a prompt, like this:

>>>

In response to this prompt, you can enter a Python statement or expression. You can also get help by typing the **help** command followed by a type name, like this:

#### >>>**help(str)**

Here I've shown the user input—the characters you would enter at the keyboard—in bold; output from Python is in normal font. I follow this convention throughout the book.

### [Correcting Mistakes from Within IDLE](#page--1-0)

One of the best features of IDLE is that it makes error correction easy. Let's say you sit down and enter the following:

>>>**x = z**

As you'll learn in upcoming chapters, this assignment statement produces an error if the variable z has not already been assigned a value. The environment responds by printing a message like this:

```
Traceback (most recent call last):
   File "<pyshell#205>", line 1, in <module>
    x = zNameError: name 'z' is not defined
```
In this case, it's easy to reenter the offending statement. But suppose you have a much longer block of code that is erroneous and you don't want to retype the whole thing. Here's an example:

```
def print_nums(n):
    i = 1while i \leq n:
        print(i, end=\forall t)
        i +++= 1
```
The problem with this block of code is that it ends with the line i +++= i instead of  $i \leftarrow i$ . There was supposed to be only one plus sign  $(+)$ .

You'd like to fix this error but don't want to retype all those statements. Fortunately, Python makes error correction easy. Just do the following:

- **1** Position the cursor on any line in the block of code. (If the block of code is only one line, make sure the cursor is at the end of the line.)
- **2** Press the Enter key.

*Voilà!* The entire block of code magically reappears, with the cursor positioned at the end; you can then fix whatever you need to fix. Use the arrow keys to go back to any statement and then make your corrections. Finally, to resubmit a block of code, place the cursor at the end of the last line again and press Enter twice.

Remember this technique. It will save you many hours of work.

## [Dealing with Ends of Lines](#page--1-0)

Because of the way in which Python interprets lines, you cannot freely cross physical-line borders as you can in C. But what if you need to enter an exceptionally long line?

The end of a physical line usually terminates a Python statement, because there is no statement-terminator syntax as in C. However, an open parenthesis, curly brace, or bracket automatically continues the virtual line to the next physical line. Here's an example:

```
total amount = (this amount + that amount
  + a big number + count + even more amounts )
```
The open parenthesis, (, on the top line creates a situation in which you can freely continue the statement onto other lines, until this parenthesis is matched. This is one case in which indentation doesn't matter but is only for readability. (Usually, Python forces indentation to be consistent.)

Occasionally, you may not be able to rely on this technique. If you really need to continue a physical line and have no alternative, you can use a backslash.

```
>>>my_str = 'I am typing a very long \
line of code.'
```
This example raises a question: How would you type a literal backslash in quoted string? The answer is that you'd use a double backslash, \\, to represent a literal backslash.

```
>>>my str = 'I am typing a backslash: \setminus \setminusin a long line of code.'
```
Chapter 7, "Python Strings," will get into the details of creating quoted strings in much greater detail.

In the last few pages, I've given you some Python survival skills. Now, if you're ready, it's time to go on a Python safari.

## [Ad ditional Help: Online Sources](#page--1-0)

In this chapter, I've strongly suggested you download Python 3.0 or newer. If you are using an older version of Python 2.0, most of the code in this book will work, but you may need to make some adjustments. Although I've included some version notes, you can find additional help on the following websites:

**[wiki.python.org/moin/Python2orPython3](http://wiki.python.org/moin/Python2orPython3)**

**[wiki.python.org/moin/PortingToPy3k/BilingualQuickRef](http://wiki.python.org/moin/PortingToPy3k/BilingualQuickRef)**

Although many chapters in this book feature examples that are relatively short and therefore easy to type in yourself, some of the later chapters feature longer program listings. You may find it helpful to download the code. You can find the code listings at this site:

**[brianoverland.com/books](http://brianoverland.com/books)**

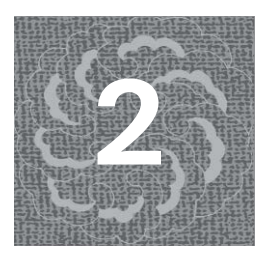

**2** [A Python Safari:](#page--1-0)  Numbers

Now that you've installed Python (you did install it, didn't you?), you're ready to go. The IDLE interactive environment is your starting point for Python safaris. But it's not just for beginners; for a long time, you should find it useful as a learning device as you advance.

But now—let's start! This chapter covers the following:

- **Python "infinite" integers**
- Integer vs. floating-point operations
- How variables are used in Python

### [Python and Numbers](#page--1-0)

Start IDLE. Up should come a prompt, although you may have to hit Enter one time to get it to appear.

>>>

Type in your favorite number and press Enter again. Let's say it's five.

>>>**5** 5

Here I use bold—as I will throughout most of this book—to show user input. Entering **5** and getting 5 in response is not that exciting. But let's do a calculation.

```
>>>10 + 15
25
```
So…interactive Python is a handy calculator! It's obvious what + does. But as with other programming languages, we can throw in subtraction  $\left(\left(-\right)$  and multiplication (\*).

$$
>>25 - 5 * 2
$$
15

There's an issue of *precedence* here. If you subtract first, you get a final result of 40. But standard conventions of math say you multiply first, so 15 is correct. We could've used parentheses to get a different result.

$$
>> (25 - 5) * 5
$$
  
40

So far, Python just appears to be a convenient one-line calculator. But wait. The next thing I want to show you is that Python—almost (but not quite) uniquely among programming languages—can handle extraordinarily large numbers.

The easiest way to generate super-large numbers is to use the exponent operator. This operator consists of two asterisks  $(**)$  in a row. For example, taking 3 to the 4th power gives us 3 times 3 times 3 times 3, or 81.

#### >>>**3 \*\* 4** 81

Eighty-one isn't that big, but 9 to the 30th power is 30 factors of 9 multiplied together…and that's a pretty big number.

#### >>>**9 \*\* 30** 42391158275216203514294433201

You might be tempted to say, "I've used floating-point numbers, and they can get bigger than this, so what's so impressive?"

In Python, as in most other programming languages, integers are absolutely precise, which means that no matter how high they get, adding 1 always creates a new value. That is not true of floating-point numbers, as you'll see.

```
For example, enter 10**40 and 10**40+1 and see what happens.
```

```
>>>10 ** 40
10000000000000000000000000000000000000000
>>>10 ** 40 + 1
10000000000000000000000000000000000000001
```
You should be able to see that these two numbers are distinct; they are not equal. Just look at the last digit in each number and compare. If you apply the test-for-equality operator, you can verify this directly in Python.

Python and Numbers **11** 

Test-for-equality  $(==)$  is an operator you'll probably use a great deal in Python programming. This operator produces the value **True** or **False**, which are special reserved words, called *keywords*. That means they have a special predefined meaning to the Python language.

If the two expressions produce indistinguishable results, then this operator will produce **True**.

```
\Rightarrow >> 10 ** 40 == 10 ** 40 + 1
False
```
The result, **False**, means that Python recognizes that the results on either side of the equal signs  $(==)$  are not equal. So, adding 1 does produce a truly distinct number.

That, in turn, is amazing, because it shows the usefulness of super-large integers; they never lose their precision. Even if you're counting a very large population, one item at a time, you can rest assured that each time you add 1, you get a distinct value.

This Python "infinite integer" feature is impressive. You even can handle with absolute precision—some legendary large numbers. For example, you may have heard of the term *google* (also spelled *googol*). In math, a google (or googol) is 10 to the 100th power, an almost unimaginably large number.

But it's a piece of cake to handle this number in Python.

#### >>>**10 \*\* 100**

10000000000000000000000000000000000000000000000000000000 000000000000000000000000000000000000000000000

You can start with this number and then count forward one at a time. As before, adding 1 produces a distinct number, because there's no loss of precision.

```
>>>10 ** 100 + 1
```
10000000000000000000000000000000000000000000000000000000 000000000000000000000000000000000000000000001

By the way, there is a subtlety here. In the absence of parentheses, the exponent operator is applied before addition. There is a definite precedence to Python operators, as listed in Appendix A.

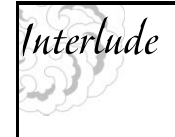

#### **[Why Doesn't C++ Support Infinite Integers?](#page--1-0)**

Among programming languages in wide use today, Python is the only language that supports "infinite integers" in its standard form. Why doesn't C++ support this feature?

**2**

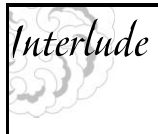

#### *continued*

Using the class feature of C++, which is very powerful, you could in fact create an infinite-integer class for yourself. My book *C++ Without Fear* doesn't discuss how to do that exactly, but by using all the tools in that book, you could figure it out.

But it would not be easy. Creating a super-integer class that supports addition and subtraction would not be so difficult, but multiplication and division are tough. The Python integer type was created by math specialists who understand optimal ways to multiply and divide exceptionally large numbers. The good news is that when you use Python, all these problems have been solved for you.

Although Python's integer capacity is impressive, there is ultimately a limitation imposed not by Python but by the computer's hardware capabilities. This is a fuzzy limitation, admittedly. You can go much bigger than a google, specifying (for example) 10 to the 200th power.

#### >>>**10 \*\* 200**

10000000000000000000000000000000000000000000000000000000 00000000000000000000000000000000000000000000000000000000 00000000000000000000000000000000000000000000000000000000 000000000000000000000000000000000

This is a number so large it is beyond the ability of the human mind to grasp. Yet Python can handle this number.

Mathematicians can think of far higher numbers still. A *google-plex* is 10 raised to the power of a google. This is easy enough to specify.

 $10 \times x$  (10  $\star x$  100)

But as they say on television, don't try this at home! Printing out such a number would be *1 followed by a google zeros!* Just the number of zeroes the computer would have to print would be larger than the number of atoms in the universe, and that far exceeds the ability of your computer to print zeroes.

Before we leave "the google" altogether, consider that we can use the abilities in this section to solve problems *not even solvable in most programming languages*—that is, not without great difficulty. Consider the problem of taking the number google plus 1 and then determining whether it is divisible by 7.

The remainder operator (%), which has the same precedence as multiplication and division, comes to our aid here. This operator produces the remainder after division; if a number is evenly divisible by 7, then—after division by 7—it will produce a remainder of 0. Let's try this.

>>>**(10 \*\* 100 + 1) % 7** 5

What did we just learn? The first number bigger than a google (which is a google plus 1) yields a remainder of 5 if you divide by 7. It is therefore not a multiple of 7. With a little mathematical reasoning, you can quickly infer that the smallest integer bigger than a google, which is a multiple of 7, is a google plus 3.

That is a fact that would be difficult or impossible to determine with other programming languages.

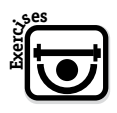

#### **EXERCISES**

**Exercise 2.1.1.** Would you expect the power operator (\*\*) to take precedence over multiplication? Try a calculation to test your guess.

**Exercise 2.1.2.** Use Python to generate the result of 7 to the 40th power.

- **Exercise 2.1.3.** How big, precisely, is the address space of a 64-bit architecture computer? Bear in mind that for each additional bit, the address space doubles. Use Python to generate this number.
- **Exercise 2.1.4.** Use Python to help determine the first number bigger than a google that is divisible by 13. You may need to use a little trial and error, but you shouldn't need too much.

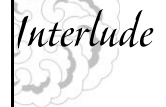

#### **[How Big Is a Google?](#page--1-0)**

The best estimates by scientists now say the number of elementary particles in our physical universe—counting all electrons, protons, neutrons, and so on—is around 10 to the 80th power.

The number of grains of sand on our planet has been estimated at a "mere" 7.5 times 10 to the 18th power. Therefore, the number of particles in the universe is (no surprise!) incomprehensibly larger.

Although 10 to the 80th is pretty big, it still falls short of a google by 10 to the 20th, and 10 to the 20th is 1 followed by 20 zeroes. That number itself is not so small.

10,000,000,000,000,000,000,000

That is to say, 10,000 times a billion times another billion. What Carl Sagan called "billions and billions." So, if every universe was like our own, it would take all the particles *in that many universes* to equal a google!

**2**

# Interlude

*continued*

The base number here—10 to the 80th power—is just a few powers of 10 short of the estimated size of the physical universe in cubic centimeters. This follows from the estimate that the diameter of the physical universe is 10 to the 26th meters across.

But as far as mathematicians are concerned, we've hardly gotten started. The number called a *google-plex* can be expressed as 1 *followed* by a google's worth of zeroes. Therefore, just to write out the number using standard notation would be 1 followed by so many zeroes they could not fit into the universe, if each 0 was written on its own little block a 10th of a meter (roughly 3 inches) in diameter.

It would take "billions and billions" of physical universes like our own just to find space to write down all the zeroes in a google-plex!

Fortunately, scientific notation and substitution makes it possible to write down these figures, even though they are so large as to be far beyond corresponding to anything in the universe.

google =  $10 \times 100$ google-plex =  $10 \times x$  google

As I've shown in this chapter, Python is good at handling numbers in the range of a google or even a google squared—which would be 1 followed by 200 zeroes. Even division between two such quantities is fast and efficient. But don't ask Python to try to deal with a google-plex, which is far beyond the ability of Python to handle. It's really only comprehensible as a theoretical notion.

Oh, and the physical constant that comes closest to a google? That would be the density of the universe (in kilograms per cubic meter) at the time of the Big Bang—or rather one unit of Planck time immediately after the Big Bang. That number is 10 to the 96th power, and it still comes up short.

## [Python and Floating-Point Numbers](#page--1-0)

Another operation, of course, is division. Division is special, because even though you use two integers (an integer being a number with no fractional portion), division has the possibility of producing a fractional result; if it is fractional, it will be stored in floating-point format.

```
>>>15 / 2
7.5
```
Unfortunately, here is where version differences raise their ugly head. This is the result you can expect to see with Python version 3.*x*. With version 2.*x*, if two integers are involved in division, the result is automatically rounded down to the nearest integer. To get the same effect with version  $3.x$ , use integer division  $\langle \ell \rangle$ .

```
>>>15 // 2
7
```
**2** This looks like the remainder is being thrown away. Indeed it is. But you can always use the remainder-division operator (%) to get that quantity.

```
>>>15 % 2
1
```
**Version**  $\blacktriangleright$  In version 2.*x*, all division between two integer operands is interpreted as integer, or rather "ground" division. That is to say, if both operands are integers, division will throw fractional portions away. Sadly, Python 3.*x* is not 100 percent backward compatible, and integer division is one of those areas in which there is a significant difference.

> With version 2.*x*, to force division to be precise, you'd need to promote one of the operands to floating point, either by specifying it in floating-point format (such as "2.0") or by using a **float** conversion.

```
>>>15 / float(2)
7.5
```
#### Ç **Version**

For the most part, you don't need to worry about the details of how the computer carries out floating-point math. However, there are a few things you do need to know.

First, floating-point numbers have the capacity to represent fractions. For that reason, there are many situations in which you'll want to use floating point.

Second, to specify floating-point format, just use a decimal point. The following numbers are both considered floating point by Python, even though the second case contains a zero fractional portion:

```
>>>1.75
1.75
>>>9.0
9.0
```
The third thing to understand about floating-point format is that you can freely combine integer and floating-point expressions. Python will happily promote an integer expression to floating point so that the numbers can be freely combined.

```
>>>1 + 2.5
3.5
```
Floating-point numbers, unlike integers, have limited precision. This means that very large floating-point numbers lose the ability to distinguish between one number and the next. Consider the following number, formed by taking 9 to the 30th power—but doing so with floating-point math, not integer:

#### >>>**9.0 \*\* 30** 4.23911582752162e+28

We used a decimal point in 9.0, so the expression is treated as floating point, not integer. With large floating-point numbers (or tiny amounts extremely close to 0.0), Python switches to scientific notation. The number shown here is approximately 4.239 times 10 to the 28th power.

If you now add 1 (either floating-point or integer) to this result, you'll see that there's a limited precision. The following produces a result that isn't distinguishable from the previous result:

#### $\rightarrow$  >>9.0 \*\* 30 + 1 4.23911582752162e+28

There are cases where you might want to use this number in counting, and in such cases, it's critical that adding 1 produces a new number. So if we test the two quantities for equality (==), we should get **False**. But look what happens:

```
\rightarrow>>9.0 ** 30 == 9.0 ** 30 + 1.0
True
```
In other words, we added 1 to the quantity 9.0 \*\* 30 and failed to get a new number.

Think about what this means. We added 1 to a number, which should produce a different number not equal to the first! Yet Python says they are equal. This means either that Python doesn't understand math or that there was a rounding error because of loss of precision.

As we saw in the previous section, adding 1 to the quantity  $9**30$  (which is an integer expression, not floating point) *does* produce a new number. That's because integers, unlike floating-point numbers, are always precise.

The moral of the story is, if you have a number that's used for counting or indexing purposes, it should be an integer.

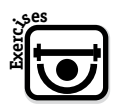

#### **EXERCISES**

**Exercise 2.2.1.** Describe in English the meaning of the expression 5.23911582752162e+22.

**Exercise 2.2.2.** Based on how the expressions were evaluated in the previous examples, what would you say is the precedence of test-for-equality (==) relative to arithmetic operators  $(+, -, /, *, **)$ ?

## [Assigning Numbers to Variables](#page--1-0)

So far, we've been using Python as a super-powered calculator, able to handle numbers such as a google.

But programming requires variables. A variable is simply a name to which we assign a data value. In Python, any variable can refer to any type of data at any time. That's because Python variables have no type; only data objects do. I'll get into the consequences of that fact later.

It's easy to start using variables in Python. For example, you can enter the following:

$$
>>a = 1
$$
  

$$
>>b = 2
$$
  

$$
>>a + b
$$
  

$$
3
$$

If you've used any other programming language before—or even if you haven't—what happened here should be clear. Even if this is your first attempt at programming, this should still be easy to understand. Here's what we did:

- **1** Associate the variable name a with the value 1.
- **2** Associate the variable name b with the value 2.
- **3** Add a and b together, which represent 1 and 2, respectively. Python responds as if **1 + 2** were entered.

Although Python may seem lax, there are restrictions. The third statement in this example used  $a + b$  on the right side of the assignment; but this was valid only because a and b had already been created. Here is the general rule, and it's the most fundamental rule in Python:

 **A variable must be created before being used, but an assignment (=) creates a variable if it does not already exist.**

One upshot of this rule is that—with few exceptions—a variable must appear on the *left* side of an assignment before it appears on the right.

For example, you can create a variable named my\_amount, but if a new variable appears on the *right* of the assignment, that's an error. Here, the use of x on the right side causes an error:

my amount =  $x$  # Error! x not yet created.

**2**

The problem was that this statement used x, even though x didn't represent anything. The solution is to create x first, by assigning it a value. Only then can x be used in any other context.

>>>**x = 10** >>>**my\_amount = x**

Python has no trouble with these statements now. The effect in this case is to associate both of the names, x and my\_amount, with the data value, 10.

What happens if we assign a value to a variable a second time? The answer is

- First, the value on the right is fully calculated.
- Second, any previous association the variable had is now canceled.
- The variable is now associated with the value on the right side of the equal  $sign (=).$

Once again, it doesn't matter whether the variable previously referred to integer or floating-point data; the variable becomes associated with the new value. Here's an example:

```
>>>x = 7.59
>>>x
7.59
>>>x = 2
>>>x
2
```
A variable may appear on *both* sides of an assignment—but only if it was previously created by another assignment. The old value is used in the calculation of the new. Here's an example:

```
>>>n = 5
>>n = n + 1>>>n
6
```
Another rule is that every name in the Python language is case-sensitive. Consequently, the following produces 101, not 200!

$$
>>a = 1
$$
  

$$
>>A = 100
$$
  

$$
>>a + A
$$
  

$$
101
$$

Assignment, in Python, is a statement. That means there's a strict syntax that determines how you can use it. With some exceptions we'll cover later, this is how you use assignment:

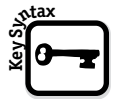

*variable\_name* **=** *expression*

Remember that a single equal sign  $(=)$  is used here, not double  $(==)$ , which differentiates assignment from test-for-equality.

As for variable names, rules are as follows:

- The first letter in a variable (or other symbolic name) must be an underscore (\_) or a letter.
- The other characters may be any combination of underscores, letters, and numerals.

The expression on the right can be a single value, or it can be more complex. Here's an example:

```
>>>my_num1 = 7
>>>my_num2 = my_num1 + (3.0 / 2)
>>>my_num2
8.5
```
The first line here creates the variable my\_num1, through assignment. The second statement creates the variable my\_num2 while using my\_num1 on the right; this usage of my num1 is valid because my num1 was already created. The next line is just the name my num2. When you are in the interactive environment (IDLE) and you enter a variable name by itself, Python prints its value.

Once we get to script programming, you'll find variables to be essential. But we can use variables now to build complex expressions.

For example, consider the problem of using the quadratic formula, which is as follows:

$$
x = \frac{-b \pm \sqrt{b^2 - 4ac}}{2a}
$$

Taking a square root is the same operation as raising it to the power of one half  $(0.5)$ . We therefore have all the tools we need to use this formula.

As you may recall from high school, the quadratic formula solves an equation of the following form:

$$
0 = ax^2 + bx + c
$$

One quadratic I've always been fascinated with is the one that determines the golden ratio, in which  $A/B$  equals  $(A + B)/A$ . One of the properties is that the square of this number is 1 more than the number itself.

 $x^2 = x + 1$ 

This gives us a quadratic equation like this:

 $0 = x^2 - x - 1$ 

This gives us values for a, b, and c, which we can enter into Python.

>>>**a = 1** >>>**b = -1** >>>**c = -1**

Now let's apply the quadratic formula. First, let's get the determinant, which is the portion of the formula under the square root sign. I'll abbreviate this value as determ to make for less typing.

```
\rightarrow >>determ = (b * b - 4 * a * c) ** 0.5
```
Again, assignment creates a variable, in this case, determ. As always, we can get the value of this variable by entering it alone on a line.

>>>**determ** 2.23606797749979

Looking back at the full quadratic formula, it's not too hard to plug this into the rest of the formula to get the final answer or, rather, one of them.

```
\Rightarrow \Rightarrow x = (-b + \text{determin}) / (2 * a)
```
This statement creates x as a variable by assigning a value to it, and now we can get its value.

>>>**x** 1.618033988749895

This result is indeed the golden ratio, to a high degree of precision!

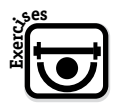

#### **EXERCISES**

**Exercise 2.3.1.** If you look closely at the quadratic formula and the steps we took to get a value, you should see that there is another value possible for x. Using a statement similar to the one we just entered, get this second value for x. (Hint: if you turn a few pages back, you'll see that the formula uses a plus-or-minus sign, indicating that there are two different solutions.)

**Exercise 2.3.2.** What is the problem, if any, with the following series of Python statements?

```
he loves = 10she loves = -10Love = 2they love = he loves * she loves + love
```
**Exercise 2.3.3.** Which of the following are valid names for variables?

amount amount55 \_amount  $1x$  $v<sub>1</sub>$  $2y$ n2

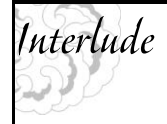

#### **[What Do Python Assignments Really Do?](#page--1-0)**

For C, C++, and BASIC, the way I usually define a *variable* is as a named location that stores a value. In other words, a variable is like a little box that has a name on it, into which you can put any value you want as long as it is in the right format.

Such "little boxes," it should be noted, have a series of attributes in C++. A variable, or "box," is declared to only be able to hold certain kinds of data. If I try to put any other data in there, the result is an error.

But Python does things differently. This difference may seem trivial right now. But later in the book, it will matter greatly.

Consider how things are done in other languages. Again, most variables can be viewed as little boxes that contain values for as long as you want them to:

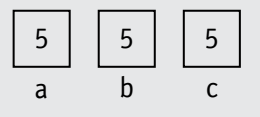

Python instead treats every variable as a *reference*. A reference, in turn, has some similarities to C pointers or to Windows handles. The key point is that when multiple variables are references (that is, refer to) the same value, they do not store the value separately. Let's say several variables are assigned the value 5.

**2**

*continued on next page*